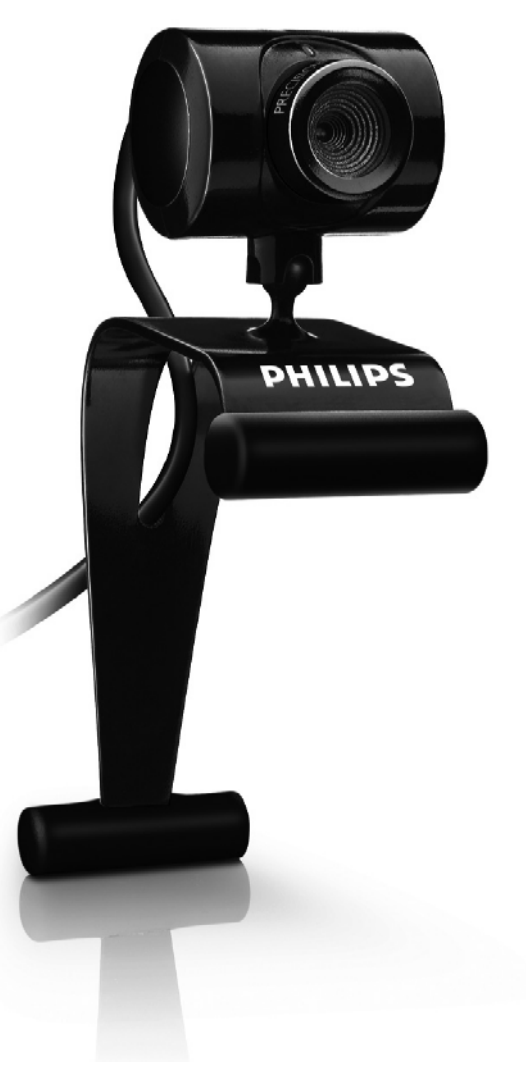

Külastage Philipsit internetis: http://www.philips.com

Eestikeelne kasutusjuhend

# **SPC 230NC**

- **3 Mis on karbis?**
- **4 Funktsioonide loetelu**
- **5 Tere tulemast**
- **6 Oluline**
- 6 Ohutus
- 6 Autoriõigused
- **7 Installeerimine**
- 7 WebCam tarkvara installeerimine
- 9 WebCami ühendamine personaal- või sülearvutiga

#### **10 WebCam seadistused**

- 10 Üldised seadistused
- 11 Pildi seadistused

#### **14 WebCam kasutamine**

- 14 WebCam Video Viewer (videote vaataja)
- 15 Koheste sõnumite saatmine ja interneti kõned (videovestlused, videokõned ja VOIP)
- **16 Tehnilised täpsustused**

#### **17 Oluline informatsioon**

- 18 Vastutus
- 18 FCC sobilikkus
- 18 Keskkonnaalane informatsioon
- 18 Nõudmised süsteemile
- 18 Garantii vastutus
- 18 Kahjustuste piirang

Kust saada abi ja tuge? Palun külastage meie kodulehekülge www.philips.com saamaks uusimat tooteinfot. Minge: www.philips.com/support saamaks viimaseid tarkvarauuendusi ja lugemaks probleemide lahendustest.

Toote detaile võidakse muuta ilma sellest ette teatamata.

Kaubamärgid on Koninklijke Philips Electronics N.V. või nende vastavate omanike omandid.

2007 © Koninklijke Philips Electronics N.V. Kõik õigused kaitstud.

### **Keskkonnaalane informatsioon**

#### **Vana toote ära viskamine**

Teie toode on disainitud ja valmisatud kõrgkvaliteetsetest materjalidest ja osadest, mida saab ümber töödelda ja taaskasutada. Kui tootele on kinnitatud see läbikriipsutatud prügikasti sümbol, tähendab see seda, et toode kuulub Euroopa Liidu Direktiivi 2002/96/EC alla.

Palume end informeerida kohalikest elektrooniliste ja elektriliste toodete kogumispunktidest.

Palume käituda vastavalt kohalikele seadustele ja mitte toodet ära visata koos tavalise olmeprügiga. Õige toote ära viskamine aitab ennetada potentsiaalselt negatiivseid tagajärgi keskkonnale ja inimtervisele.

### *HOIATUS*

Plastikkotid võivad olla ohtlikud. Vältimaks lämbumisohtu, hoidke see kott kättesaamatus kohas imikutele ja väikelastele.

### **Nõudmised süsteemile**

- l Microsoft® Windows® 2000, XP või Vista;
- $\bullet$ Pentium® III, 500 Mhz või samaväärne;
- $\bullet$ 128MB RAM ja 200 MB vaba kõvaketta ruumi;
- $\bullet$ Üks vaba USB (USB 1.1, USB 2.0) ava ja CD-ROM või DVD lugeja.

### **Garantii vastutus**

CD-ROMil olev tarkvara müüakse ilma otseste või kaudsete garantiita. Mitmete tark- ja riistvarakeskkondade tõttu, millesse programmi võidakse panna, ei pakuta töökindluse garantiid erinevate keskkondadega.

### **Piirangud kahjustustele**

Müüja ei vastuta mitte ühegi kaudse, spetsiifilise, õnnetuse või tahtliku kahjustuse eest (kaasa arvatud kahjud nagu äri pankrotistumine, kasumi kaotamine jne.), kui murtakse kokkulepet, lepingurikkumine (kaasa arvatud hoolimatus),toote varalisi kohustusi või muud, isegi kui müüjal või tema esindajal on teavitatud selliste kahjustuste võimalikkusest ja ka siis kui seade pole korrektselt töötanud.

### **MIS ON KARBIS?**

Palun kontrollige, et loetletud esemed oleksid Philips SPC230NC karbis. Need esemed aitavad seadistada ja kasutada teie Philips SPC230NC.

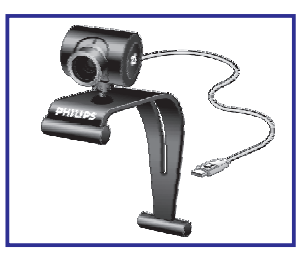

*Philipsi SPC230NC WebCam*

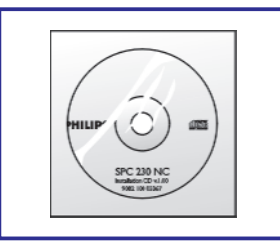

*Installeerimise CD-ROM koos kasutusjuhendiga*

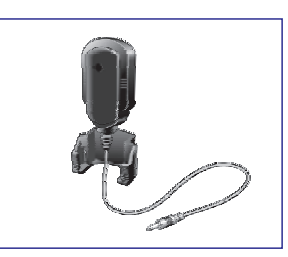

*Mikrofon (SPC230NC/00 SPC230NC/27 )*

### **FUNKTSIOONIDE LOETELU**

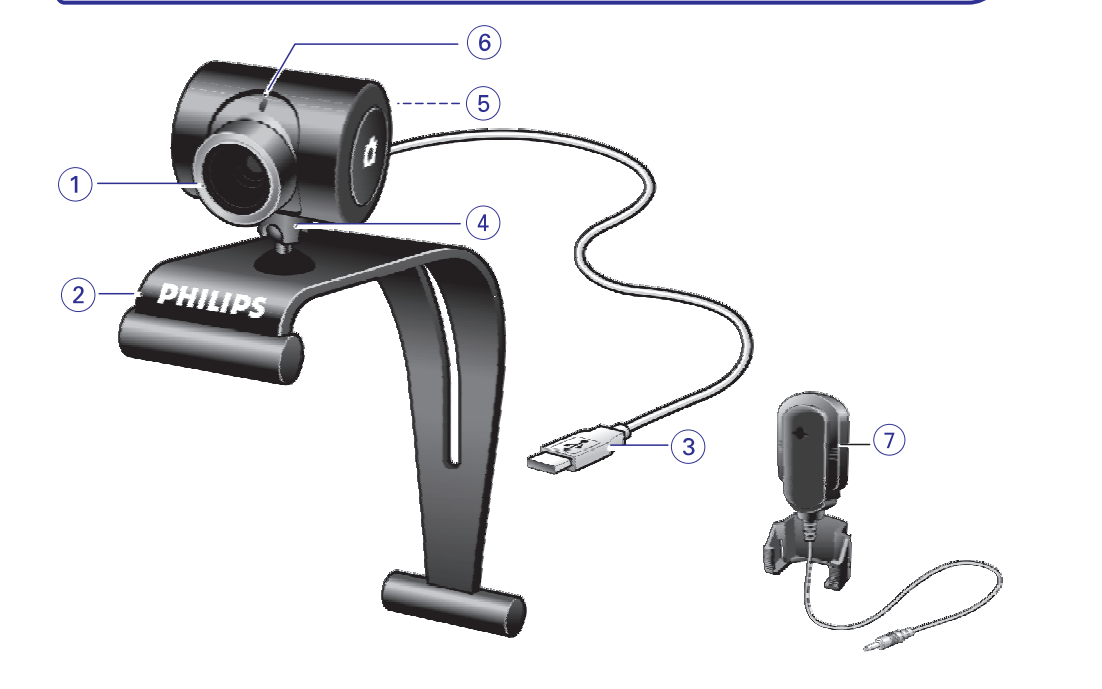

- **1. Fookus** Käsitsi kujutise fokuseerituse parandamiseks
- **2. Kummiääristusega klamber** WebCami kinnitamiseks personaalarvuti monitorile või sülearvuti külge
- **3. USB ühendus**

WebCami ühendamiseks personaal - või sülearvutiga WebCam saab oma voolu personaal - või sülearvutist, kui USB ühendus on loodud.

- **4. Pöörlev jalg** Käsitsi WebCami vertikaalse nurga muutmiseks
- **5. Momentvõtte nupp** Võimaldab teha pilte hiirt kasutamata
- **6. Voolutuli** Põleb punaselt, kui WebCami kasutatakse
- **7. Väline mikrofon** *(SPC230NC/00, SPC230NC/27)* Video vestluse ja salvestamise ajal hääle ja helitugevuse muutmiseks.

### **OLULINE INFORMATSIOON**

### **Vastutus**

Philips ei luba mitte mingisugust tagatist materjali, piiramatut, määratud kaubandusliku ja funktsioneerimise seotud garantiile. Philips ei võta enda peale vastutust siin dokumendis leiduvate vigade eest. Philips ei kohustu uuendama ega hoidma infot selles dokumendis ajakohasena.

### **FCC sobilikkus**

See seade on FCC reeglite peatükk 15 järgi sobilik. Funktsioonid peavad vastama kahele tingimusele:

- Seade ei tohi põhjustada kahjulikku interferentsi, ja **1.**
- See seade peab vastu võtma kõiksugust interferentsi, kaasa **2.** arvatud seda, mis võib põhjustada soovimatuid toimeid.

#### *Märkus!*

*See seade on testitud ja vastavuses Klass B digtaalseadmete piiranguga, olles vastavuses FCC reeglitega osas 15. Need piirangud on seatud, et pakkuda mõislikku kaitset kahjuliku interferentsi eest koduses keskkonnas. See seade toodab, kasutab ja võib kiirata raadiolainete sageduste energiat, ja kui see pole installeeritud õigesti või ei kasutata vastavalt juhistele, võib ta segada raadiosidet. Samas ei saa garanteerida, et interferentsi pole mõne installatsiooni puhul. Kui seade segab raadio või televisiooni vastuvõttu, mille saab kindlaks teha lülitades seadme sisse ja välja, soovitatakse kasutajal vähendada interferentsi alljärgnevatel viisidel:*

- l *Suunake või paigutage vastuvõtuantenn teisiti.*
- $\bullet$ *Suurendage vahemaad seadme ja vastuvõtja vahel.*
- $\bullet$ *Ühendage seade teise vooluringiga kui see, millega vastuvõtja ühendatud on.*
- l *Konsulteerige edasimüüjaga või kogenud raadio/televiisori eksperdiga.*

Ükskõik milline seadme muutmine võib viia seadme kasutamisloa tühistamiseni.

## **TEHNILISED TÄPSUSTUSED**

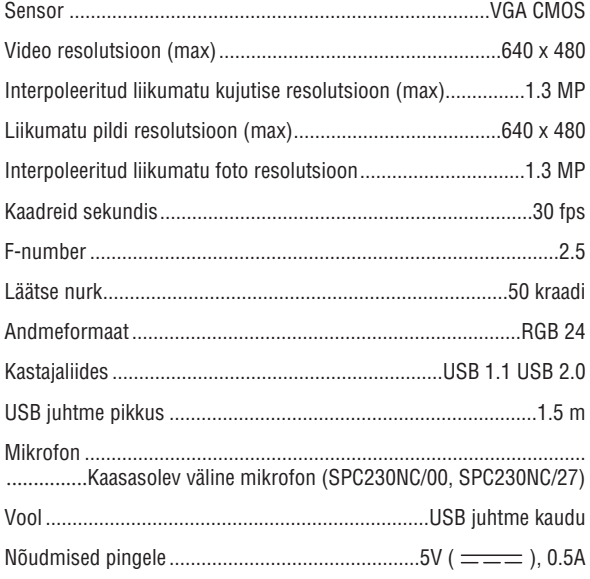

### **TERE TULEMAST**

Philipsi SPC230NC WebCam, mille ostsite, on toodetud kõrgete kvaliteedinõudmistega ja me lubame, et saate seda kasutada aastaid muretult. Briljantsed kujutised ja säravad värvid on see, mille saate kasutades SPC230NC WebCami.

Pärast installeerimist, saab WebCami kasutada kõiksugusteks rakendusteks:

- l **Video:** Kasutage SPC230NC WebCami videovestlusteks ja video kõnedeks. WebCam töötab Skype,Windows® Live Messenger,Yahoo! Messengeri, AOL Messengeriga, QQ ja teiste tasuta koheste sõnumisaatjatega ning VOIP (Voice Over Internet Protocol) teenustega.
- $\bullet$  **Video e-mail/Video pilt:** looge oma video ettekanne, video ekiri, toote esitlus, õppevideo, interneti klipp jne.
- **Kujutiste momentvõte:** kasutage kujutisi presentatsioonides, tehke postkaarte, või saatke hetkepilte e-postiga.
- **Toimetamine ja eriefektid:** pärast kujutiste salvestamist Philips SPC230NC WebCamiga saate soovi korral lihtsalt toimetada kasutades piltide või videote muutmise programme.

Järgnev osa kasutusjuhendist annab samm-sammulise kirjelduse installeerimisest ja seletab, kuidas kasutada Philipsi SPC230NC WebCami.

### **OLULINE**

Palun lugege alljärgnevaid juhiseid tähelepanelikult ja säilitage nad hilisemaks kasutuseks. Võib osutuda vajalikuks kasutada ka personaalarvuti kasutusjuhendit.

### **Ohutus**

Järgige alljärgnevaid juhiseid, et WebCam töötaks ohutult ning sellel ei esineks rikkeid.

- l Ärge kasutage WebCami, kui temperatuur pole 0°C kuni 40°C ja suhteline niiskus 45% - 85% vahel.
- l Ärge hoidke ega kasutage oma WebCami:
	- Otsese päikesevalguse käes 0
	- Väga niiskes ja tolmuses keskkonnas 0
	- Küttekeha läheduses.
- $\bullet$ Kui teie WebCam saab märjaks, kuivatage seda pehme lapiga nii ruttu kui võimalik.
- $\bullet$ Kui lääts on must, ÄRGE puutuge läätse oma näppudega.
- $\bullet$ Puhastage WebCami väljast poolt pehme riidega.
- $\bullet$ ÄRGE kasutage puhastusvedelikke, mis on valmistatud alkoholiga, metüüliga, ammoniaagiga jne.
- $\bullet$ ÄRGE püüdke parandada oma WebCami ise. Ärge võtke WebCami osadeks. Kui kogete tehnilisi raskuseid, pöörduge Philipsi edasimüüja poole.
- $\bullet$ ÄRGE kasutage oma WebCami vees.
- $\bullet$ Kaitske WebCami õli, suitsu, auru, niiskuse ja tolmu eest.
- $\bullet$ Ärge kunagi suunake WebCami läätse Päikesesse.

### **Autoriõigused**

Copyright© 2003 Philips Consumer Electronics B.V. Kõik õigused kaitstud. Ühtki selle trükise osa ei tohi kopeerida, üle anda, kirjeldada, säilitada otsingusüsteemis või tõlkida ühtegi keelde ega arvutikeelde, mitte üheski vormis ega ühegi vahendiga: elektroonselt, mehaaniliselt, magnetiliselt, optiliselt, keemiliselt, käsitsi või muul mainimata viisil, välja arvatud, kui on eelnev luba Philipsilt. Kaubamärgid ja toote nimed on neid omavatele firmadele kuuluvad.

### **WEBCAM SEADISTUSED**

- **Color space** (värvi ruum) näitab, kui palju värvigradatsiooni (individuaalne värvipunkt). **RGB24**, tuntud ka tõelise värvina WebCam suudab püüda, väljendatakse bittides piksli kohta (Truecolor), märgib 8 bitti värvikomponendi kohta (punane, roheline, sinine), tulemuseks on 24 bitti piksli kohta. See režiim võimaldab iga värvikomponendi 256 gradatsiooni. Valige see, kui te ei kasuta interneti funktsioone.
- 0 **Output size** (resolution) (väljundsuurus (resolutsioon)): Resolutsioon on pikslite arv (individuaalsed värvipunktid) nii monitori horisontaalsetel kui ka vertikaalsetel telgedel. Kuvatu teravus oleneb resolutsioonist ja monitori suurusest. Mida suurem väljundsuurus, seda kõrgem resolutsioon (ja teravus) kuvatud kujutisel.
- Valige **Advance** (keerukamad), et pääseda ligi WebCam seadistustele. Vaadake WebCam seadistuste peatükki.  $\bullet$
- **Märgistage <b>Capture Audio** (salvesta audio) kastike, kui soovite salvestada ka oma häält video salvestise ajal.

#### **Videosalvestiste tegemine**

- **1.** Valige **Record** (salvesta).
- **2.** Valige kaust, kuhu soovite salvestist salvestada.
	- **→** *Salvestamine algab koheselt.*
	- Ü *Kuatakse möödunud mänguaega, faili suurust ja vaba kettaruumi.*
- Valige **Stop** (peata), et lõpetada salvestamine.  $\bullet$
- Valige **Playback** (taasesits), et mängida salvestist.

### **Koheste sõnumite saatmine ja interneti kõned (videovestlused, videokõned ja VOIP)**

Philipsi SPC230NC WebCam töötab kõikide tasuta koheste sõnumisaatjate ja VOIP (Voice over Internet Protocol) funktisoonidega nagu Skype, Windows® Live Messenger, Yahoo!Messenger, AOL Messenger ja QQ.

- Laadige alla soovitud funktsioon nende veebilehelt. l
- Järgige ekraanil olevaid juhiseid allalaadimise ja installeerimise ajal.  $\bullet$
- Pärast funktsiooni installeerimist muutke vajalikud WebCam seadistused funktsiooni sees, et korralikult kasutada WebCami funktsiooniga.  $\bullet$

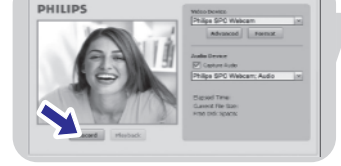

### **WebCam Video Viewer**

Kõikidele WebCam funktsioonidele pääseb ligi WebCam Video Vieweriga. WebCam Video Viewer on keskne funktsioon lihtsaks Philips WebCam ligipääsuks ja kõikidele seadistuse ajal installeeritud pildi ja video seadistustele.

- $\bullet$ WebCam Video Viewer käivitamine:
	- Windows QuickLaunch menüüst tööriistaribal, või 0
	- Programmigrupist "SPC230NC WebCam", või
	- Või klikates WebCam Video Viewer ikoonile **tää**t töölaual.
	- Ü *WebCam Video Viewer käivitatakse ja Webcam Video Viewer valikute ekraan ilmub.*

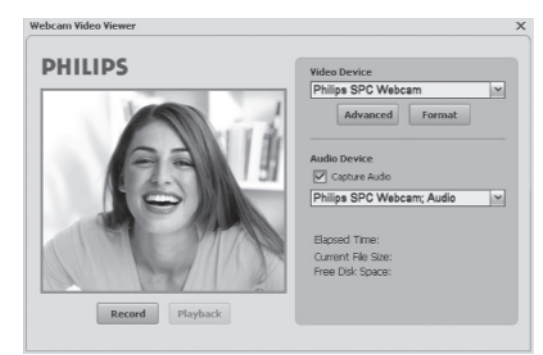

 $\bullet$ Valige **Format**, kui soovite kohandada video formaati:  $\rightarrow$  *Ilmub "Properties" (omaduste) ekraan.* 

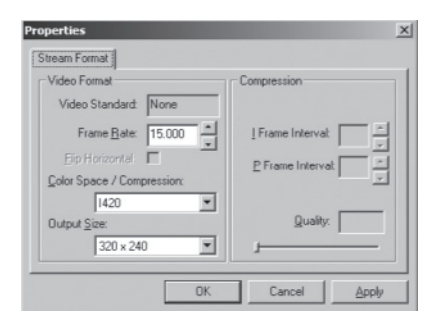

- $-$  **Frame rate** (kaadrite kiirus): kaadrite arv, mida kuvatakse sekundi jooksul. Mida suurem kaadrite kiirus, seda parem video kvaliteet.
- **Color Space (RGB24)/Compression (1420)** (värvi ruum / kokkusurutud): Compression 1420 vägendab info hulka, mida kasutatakse video sisu kuvamiseks, suurel määral pildikvaliteeti vähendamata. Kokkusurutud faile on kergem säilitada ja saata, kui mitte kokkusurutud video faile. Valige see valik interneti funktsioonidele.

### **INSTALLEERIMINE**

### **WebCam tarkvara installeerimine**

Kaasasolev tarkvara töötab vaid personaalarvutitega, millel on operatsioonisüsteemideks Microsoft® Windows® 98SE, XP või Vista.

#### *Märkus!*

- 0 *Ühendage lahti kõik oma USB seadmed (välja arvatud klaviatuur ja hiir) enne, kui alustate.*
- 0 *Ärge ühendage veel oma WebCami. Enne pange tööle oma CD-ROMinstallatsioon.*
- 0 *Hoidke oma Windows® CD-ROMkäepärast.*
- **1.** Sisestage oma installeerimise CD-ROM personaal- või sülearvutisse.
	- *Pärast mõnda sekundit kuvatakse keelevalik.* Ü

#### *Märkus!*

- $\overline{a}$ *Kui keelevalik ei ilmu automaatselt, avage Microsoft®Windows® Explorer ja tehke kaks vajutust "Set-up.exe" ikoonile CD-ROM menüüs.*
- **2.** Valige sobilik keel.
	- *Installeerimine jätkub automaatselt.* Ü
	- **→** Kuvatakse tervitus.
- **3.** Vajutage **"Next"**, et jätkata.

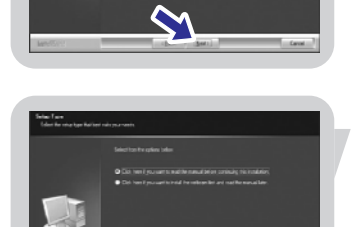

 $\bigcap$ 

- *Kuvatakse kasutusjuhend.* Ü
- Valige esimene valik, kui soovite lugeda kasutajajuhendit enne **4.** installeerimise jätkamist. Saate selle välja printida, nii et see on olemas kuni installeerimise lõpuni.

Kui olete lugenud või printinud kasutajajuhendi, jätkake installeerimist valides teise valiku.

14

### **INSTALLEERIMINE**

#### **Või:**

Vajutage **"Next"**, et jätkata.

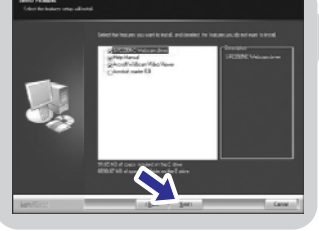

- **→** Kuvatakse installeerimise aken. Installeeritavaid funktsioone *kuvatakse vasakul. Funktsioonide seletused on paremal pool. Kõik funktsioonid on installeerimiseks juba valitud.*
- **5.** Vajutage "**Next**" nupule, kui soovite installeerida kõik funktsioonid.

Valige teine valik, kui soovite kohe jätkata installeerimist.

### **Või:**

Kui on funktsioone, mida te ei soovi istalleerida, vajutage kastikestele, mis on nende funktsioonide ees.

Ü *Kuvatakse lepinguga nõustumise tarkvara*

Vajutage , et jätkata installeerimist. **" 6. Yes"**

Valige vähemalt "SPC520NCWebCam Driver" ja "WebCam Video Viewer". Vajutage **"Next**" nuppu.

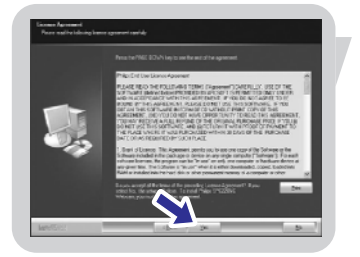

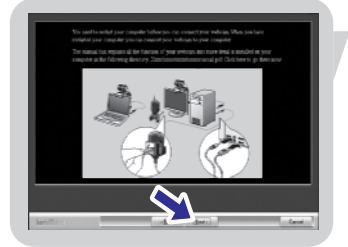

- **→** Kuvatakse selline ekraan, kui installeerimine lõppes edukalt.
- **7.** Valige kasutajajuhend.

**Või:**

Vajutage **"Next"**, et jätkata.

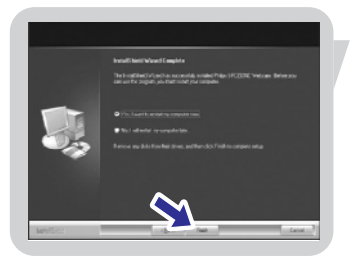

- Ü *Kuvatakse taaskäivitamise ekraan.*
- **8.** Valige "**Yes**", et teha restart oma personaal- või sülearvutile.
	- Ü *WebCam Video Viewer kiirnupp lisatakse töölauale pärast installeerimist.*
	- Ü *WebCam Video Viewer nupuga omate ligipääsu kaamera tarkvarale. Vaadake WebCam kasutamine". "*
- Võite nüüd ühendada oma WebCami. **9.**

### **WEBCAM SEADISTUSED**

#### **11. Contrast**

Kontrast võimaldab teil kontrollida tumeda ja heleda vahelist suhet, vastavalt oma eelistustele. Kasutage liugurit, et leida eelistatud seadistused.

#### **12. Gamma**

Gamma võimaldab teil muuta eredamaks tumedaid alasid kuvatud kujutisel või videol ja tuua esile rohkem detaile, ilma et heledaid alasid üle valgustataks. Kasutage liugurit, et leida eelistatud seadistused.

#### **13. Saturation**

Saturation (küllastatus) võimaldab teil taastoota mustvalgest värvilisi kujutisi või videot, vastavalt oma eelistustele. Kasutage liugurit, et leida eelistatud seadistused.

#### **14. Black and white**

Black and white (mustvalge) funktsiooni kasutatakse, et lülituda värvilistelt kujutistelt mustvalgetele kujutistele.

#### **15. Backlight compensation**

Lülitage sisse backlight compensation (taustavalguse kompenseerimine), et parandada kujutise kvaliteeti, kui teil on väga valgustatud taust (näiteks kui istute ereda valguallika ees).

#### **16. Mirror**

Kui valite Mirror image (peegelpilt) pööratakse pilti horisontaalselt. Saate kasutada seda omadust, kui soovite Philipsi SPC230NC ja monitori peeglina kasutada või teha pilte peegelpildis kujutistest.

#### **17. Low light enhancement**

Low light enhancement (vähene valguse täiustamine) funktsioon võimaldab märgata rohkem detaile hämaruses kasutades lisa video eeliste võimendust.

### **WEBCAM SEADISTUSED**

#### **5. Auto Exposure ja Exposure slider**

Exposure (paljastatus) on valguse hulk, mille saab sensor ja määratakse sellega, kui kaua sensor on paljastatud, et teha momentvõtet või videokaadrit. Tulemus oleneb sensori tundlikusest. WebCam leiab optimaalse seadistuse, kui valite automatic exposure funktsiooni. Saate kasutada paljastuse liugurit, kui soovite muuta WebCami vastavalt oma eelistustele.

#### **6. Reset**

Vajutage seda nuppu, kui soovite muuta kõik WebCam seadistused tehase poolt määratud seadistusteks.

#### **7. Save**

Vajutage seda nuppu, kui soovite salvestada oma personaalsed eelistatud seadistused.

#### **8. Restore**

Vajutage seda nuppu, kui soovite taastada oma personaalsed seadistused.

#### **9. Auto White Balance (Automatinis baltos spalvos balansas)**

Enamik valgusallikaid pole 100% puhtad valged, vaid neil on teatud "valguse temperatuur". Tavaliselt meie silmad kohanduvad valguse erinevate temperatuuride tingimustega. Kui automaatne valge tasakaal on valitud, vaatab WebCam tugipunkti, mis esindab valget. Seejärel arvutab kõik teised värvid, mis baseeruvad sellel valge punktil, ja vastavalt sellele kohandab need värvid, just nagu inimese silm.

Saate samuti valida eelseadistatud "Indoor" (sees ruumis), "Outdoor" (väljas) ja "Fluorescence" (fluorestsents) tingimused või kasutada punast ja sinist liugurit, et seadistada WebCam vastavalt isiklikele värvi temperatuuri eelistustele.

#### **10. Brightness**

Eredus võimaldab teil kohandada kuvatud kujutise eredust või video seadistusi endale meelepärasteks. Kasutage liugurit, et leida eelistatud seadistused.

### **INSTALLEERIMINE**

### **WebCami ühendamine personaal- või sülearvutiga**

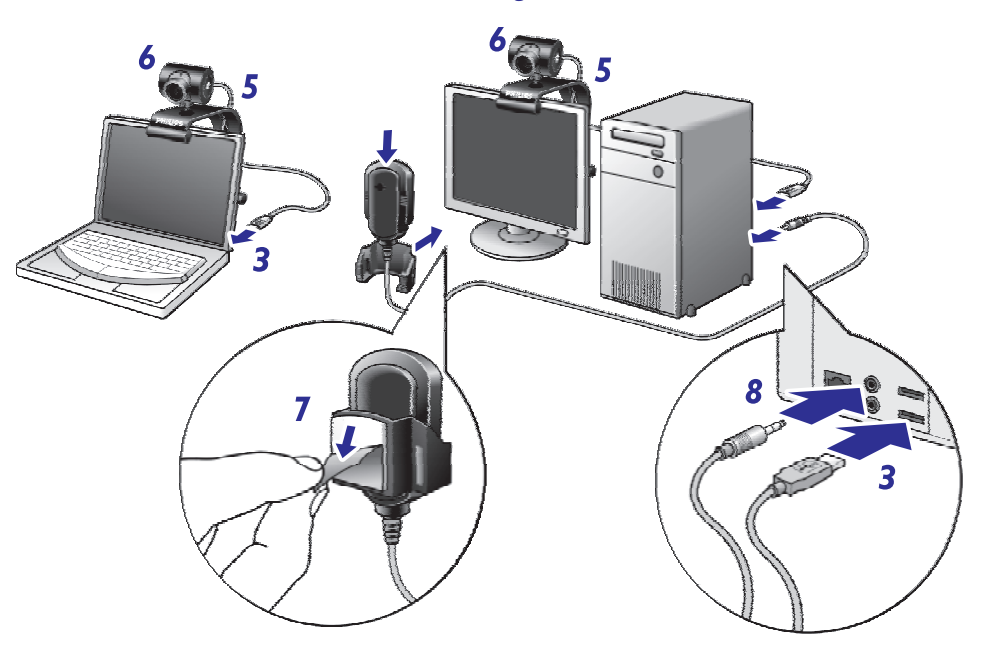

- **1.** Installeerige esmalt CD, seejärel alles ühendage WebCam personaal- või sülearvutiga.
- **2.** Lülitage sisse personaal- või sülearvuti.
- **3.** Ühendage USB kaabli otsik USB ühendusega personaal- või sülearvutil.
	- **→** WebCam saab nüüd oma voolu personaal- või sülearvutist.
- **4.** Suunake WebCam nagu vaja.
- **5.** Pange USB juhe vastavasse avasse.
- **6.** Kasutage klambrit ja kahte kummiriba, et kinnitada WebCam oma personaalarvuti monitorile või sülearvuti ekraanile.
- **7.** Eemaldage kaitsev kile mikrofoni tagaosast (SPC230NC/00, SPC230NC/27) ja kinnitage mikrofon personaalarvuti monitorile või sülearvuti ekraanile.
- **8.** Ühendage mikrofoni pistik mikrofoni või rohelisse helikaardi pesasse.

### **WEBCAM SEADISTUSED**

Philips SPC230NC video seadistusi saab muuta:

- 0 funktsiooni menüüs;
- $\equiv$ vajutades WebCam Video Viewer ikoonile Windows tööribal; ekraani paremas alaosas;
- 0 valides "Advance" WebCam Video Viewer menüüs; vaadake WebCam kasutamise peatükki.

Enamus funktsioone võivad näidata "reaalajas eelvaadet" video kujutist monitoril. Kasutage alati seda valikut, et näha muudatuste mõju oma ekraanil.

# **Üldised seadistused**

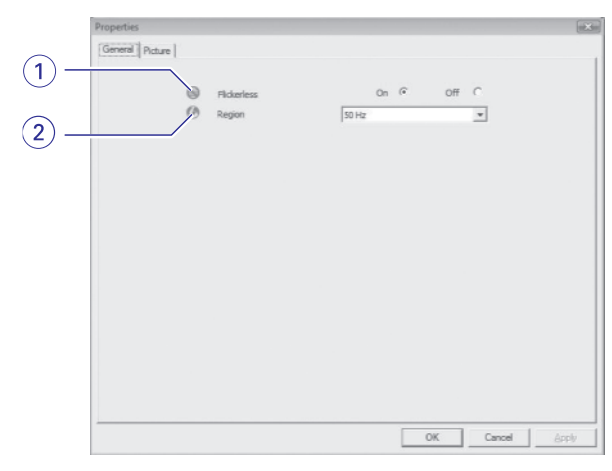

#### **1. Flickerless image**

Flickerless (võbeluste vaba) peaks kasutama vaid võbeleva valgusega tingimustes (näiteks fluorestsents või neoonlambid), et vältida võbelevat või imelike värvidega video kujutisi. Kui seda funktsiooni kasutatakse tavalistes valgustingimustes võib kujutis olla ülesäristatud.

#### **2. Region**

Kui kasutate Philipsi SPC230NC Euroopas, valige "50 Hz", kui kasutate Philipsi SPC230NC Põhja-Ameerikas, valige "60 Hz". Aasias oleneb see seadistus kohalikust voolu väljundist. Näiteks Hiinas, valige "50 Hz" ja Tais "60 Hz". Jaapanis sõltub seadistus regioonist.

Kontrollige kohalikku vooluvõimsust, et seadistada Region (regioon) õigesti.

### **WEBCAM SEADISTUSED**

### **Pildi seadistused**

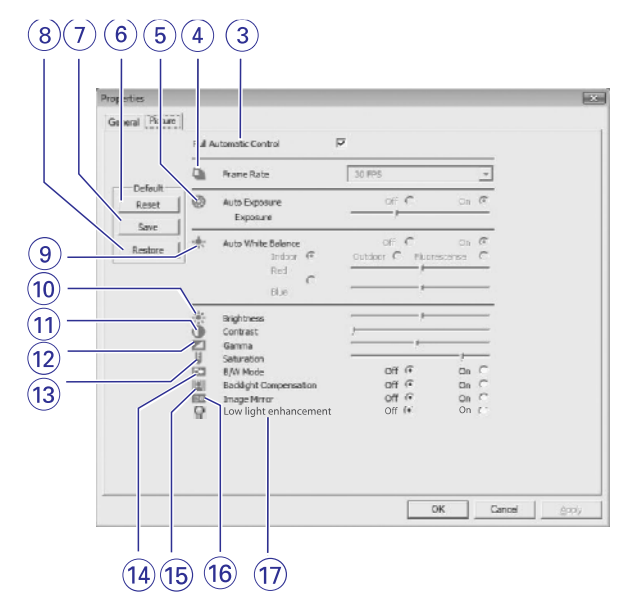

#### **3. Full automatic control: on/off**

Full automatic control (täisautomaatse kontrolli) funktsioon pakub väga lihtsat viisi, et saada parimat Philipsi SPC230NC WebCamist.

Või saate valida maksimaalse manuaalse kontrolli lülitades automaatse kontrollrežiimi välja. Täisautomaatne kontroll "on" (sees) on soovitatav seadistus tavakasutamisel.

Täisautomaatses režiimis aktiivsed funktsioonid on:

- Automatic exposure control ja automatic white balance 0 control, et pakkuda parimat video allika signaali.
- Automatic frame rate selection paremaks WebCam 0tundlikkuseks hämarates valgustingimustes.

#### **4. Frame rate**

Saate kasutada keritavat menüüd seadistamaks video kaadrite uuenduskiirust. Näiteks 30 fps tähendab, et WebCam kuvab 30 kaadrit sekundis.